# Seiches Basket Club

# **TUTORIEL PUPITRE STRAMATEL UI3 À SENIORS**

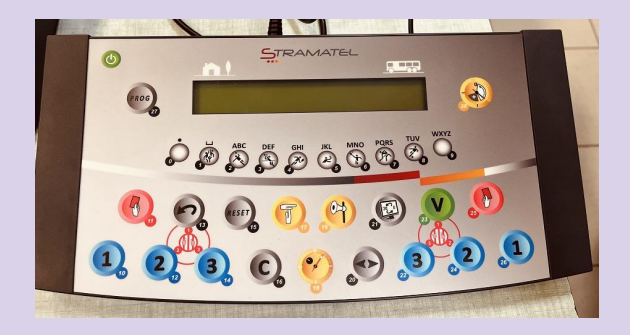

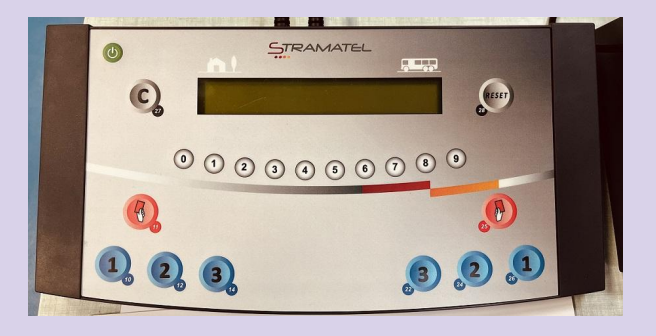

### AVANT CHAQUE RENCONTRE sur le pupitre programmation

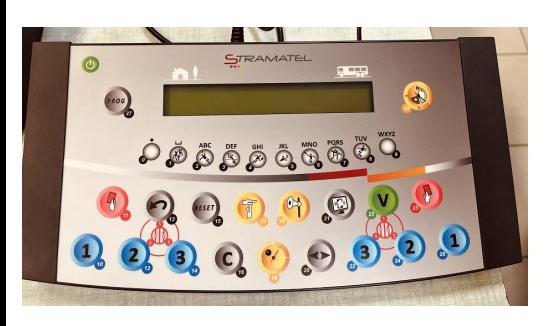

### **ERREUR ou MODIFICATION**

**Pour changer les équipes** 

**Appuyer simultanément = 16 et 15** 

**puis reprendre au point N°6**

**Pour changer le programme Appuyer simultanément = 16 et 15** 

**Appuyez = 27** 

**puis reprendre au point N°3**

**1.** Allumer pupitre programmation **1- Basket Ball**

- **2.** Appuyer **Prog=27**
- **3.** Attendre 3 secondes jusqu'à : Config=0 Jouer=9 : **Appuyer=0**
- **4.** Appuyer sur **Charger=1** et **choisir programme U13 ou U15-U17 ou SENIOR** en **Appuyant=0** et **Valider=23**
- **5.** Connexion Androïd : oui ou non = **NON=0**

**Avec le clavier numérique ordinateur branché en usb sur le pupitre**

**Avant la validation des noms d'équipes VÉRIFIEZ QUE LES NUMÉROS DES JOUEURS correspondent bien au tableau de marque**

**6. NOM Equipe LOC : Ecrire "SEICHESBC"** 

**Si pas changement de numéro de maillot Validez=23**

- **7. NOM Equipe VIS : Ecrire "VALLEEBC" Si pas changement de numéro de maillot Validez=23**
- **8. Si modification de numéro de maillots : Entrée puis changer les numéros avec le clavier (n'allez pas trop vite) ; Numéro puis entrée et Validez=23**

## AVANT LE DÉBUT DU MATCH sur le pupitre programmation

- **1.** Pupitre programmation annonce temps de début du jeu 3 minutes
- **2.** Dès que l'arbitre sifflent les 3 minutes : Lancer chrono **3 minutes=18**  Si vous oubliez de lancer le chrono des 3 minutes **Appuyer Début match=28** Le

pupitre programmation annonce temps du 1er quart temps (8 ou 10 minutes), en cas d'erreur de programme reprendre **Appuyer** 

**simultanément sur =16 et 15** puis **Appuyer=27**

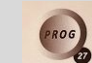

**3. Si prolongation fin de match=28**

# **IMPORTANT FIN DU MATCH**

**Appuyer simultanément=16 et 15**

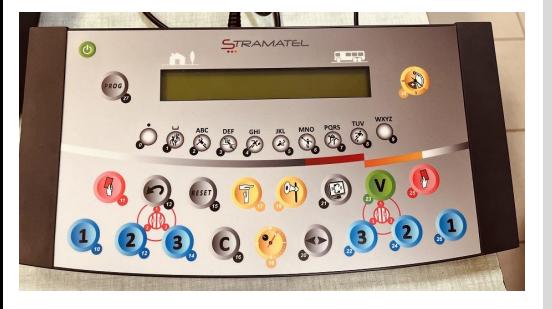

### PENDANT LE MATCH - Pupitre points et fautes

### **Equipe locale : GAUCHE**

**POINTS = 10 ou 12 ou 14 1 point /2 points /3 points En cas d'erreur de points Appuyer simultanément =27 et = 10 ou 12 ou 14**

**FAUTES = 11 Taper le numéro du joueur puis sur la touche "faute" En cas d'erreur de fautes Taper le numéro du joueur puis Appuyez simultanément =27 et =11**

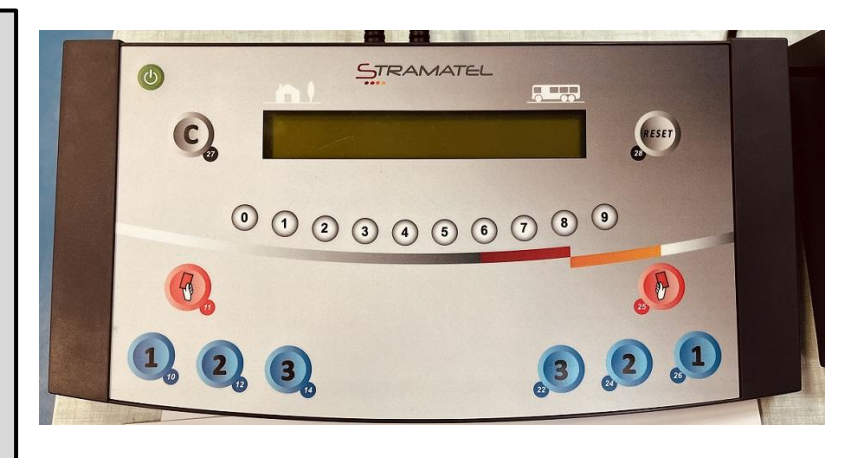

#### **Equipe visiteuse : DROITE**

#### **POINTS = 22 ou 24 ou 26**

**1 point /2 points /3 points En cas d'erreur de points Appuyer simultanément =25 et = 22 ou 24 ou 26**

#### **FAUTES = 25 Taper le numéro du joueur puis sur la**

**touche "faute"**

**En cas d'erreur de fautes Taper le numéro du joueur puis Appuyez simultanément =27 et =25**

### PENDANT LE MATCH - Pupitre programmation

### **Temps morts i** = 17 puis =10 locaux / = 17 puis =26 visiteurs

**Flèche de possession Appuyer= 20 Début de match : orienter la flèche vers le panier de l'équipe qui n'a eu le ballon. A chaque entre deux sifflé : changer la flèche de côté**

**Buzzer Appuyer= 19**

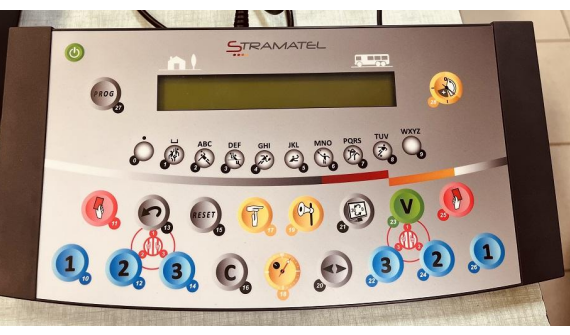